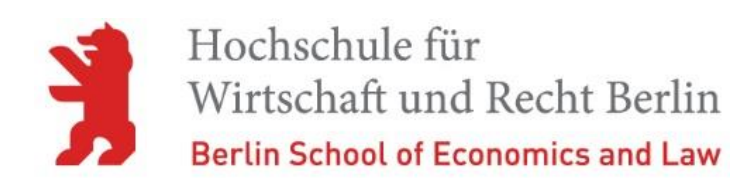

# **Visualisierung von Sonnenblendungen im Straßenverkehr**

Anleitung zur Erstellung eines digitalen Modells für Lehrveranstaltungen im gehobenen und höheren Polizeivollzugsdienst

Hochschule für Wirtschaft und Recht Berlin Fachbereich Polizei und Sicherheitsmanagement Dr. André Günther

**Blendungen von Fahrzeugführenden durch die Sonne sind Lernenden allein durch die Aufzeigung von Winkelbeziehungen zwischen Lichtquelle und Geblendeten schwer zu erörtern. Der nachstehende Beitrag zeigt eine Möglichkeit, wie sich problematische Konstellationen für Unterrichtszwecke oder die Verkehrsunfallanalyse berechnen und visualisieren lassen.**

# **1. Einleitung**

Blendungen durch die Sonne (Unfallursache 82) stellen eine der gefährlichsten Sichtbeeinträchtigungen im Straßenverkehr dar, da sie den geblendeten Fahrzeugführenden der kompletten Sehfähigkeit berauben können. Im Gegensatz zu kurzzeitigen Blendungen durch Glasflächen, Dächer oder kleine Wasserflächen bleiben sie in Abhängigkeit der Bewegungsrichtung zeitlich länger bestehen und schaffen damit einen vor den Fahrzeugführenden nicht einsehbaren Bereich. Auch wenn das Sichtfahrgebot des §3 Abs. 1 StVO eine unverzügliche Reduzierung der Geschwindigkeit ggf. bis auf null verlangt, können plötzlich auftretende Blendungen einen großen Teil des Anhalteweges überstrahlen und damit andere Verkehrsteilnehmende oder –objekte unsichtbar machen. Auch im Stand können ungünstige Winkelverhältnisse zu einer Überblendung beispielweise des Rotlichts einer Lichtzeichenanlage (LZA) oder sich annähernder Fahrzeuge führen.

Die tatsächliche Anzahl witterungsbedingter Unfallursachen ist unbekannt. Das Statistische Bundesamt liefert im Falle der Blendungen durch die Sonne für das Jahr 2021 den Wert von 2.424 Fällen auf (Statistisches Bundesamt, auf Anfrage, 2020: 2.823). Bei diesem Wert muss allerdings berücksichtigt werden, dass hier nur die meldepflichtigen Verkehrsunfälle nach dem §2 StVUnfStatG (Straßenverkehrsunfallstatistikgesetz) umfasst sind. Rechnet man die Werte auf alle Verkehrsunfälle hoch, dürfte die tatsächliche Anzahl einen Wert zwischen 15.000 und 20.000 Fällen annehmen. Zusätzlich ist zu beachten, dass die Unfallursachen vorrangig aus Sicht der "Fehler beim Fahrzeugführer" (Ursachenschlüssel 05-49) betrachtet werden. Mitwirkende allgemeine Unfallursachen (Ursachenverzeichnis Nr. 70ff.) werden eher selten erfasst. Eigene Recherchen zeigten, dass diese Verzerrung auch bei offensichtlichen allgemeinen Ursachen (wie beispielsweise der Nr. 72: Schnee, Eis) erkennbar ist. Aus Sicht der aufnehmenden Dienstkräfte ist die fokussierte Perspektive auf die Verantwortlichkeit Fahrzeugführender nachvollziehbar, allerdings sollte beachtet werden, dass nur eine konsequente Erfassung aller Unfallursachen auswertbare Häufungspunkte erkennbar macht. Das hier vorgestellte Tool kann dazu dienen, den Blendeffekt der Sonne in konkreten Verkehrssituationen für die Aus- und Fortbildung zu visualisieren und unfallbegünstigende verkehrsbauliche Strukturen erkennbar zu machen. Ziel ist eine Sensibilisierung für allgemeine Unfallursachen und deren konsequente statistische Erfassung bei der Verkehrsunfallaufnahme. Auch eine Anwendung in der sachbearbeitenden Analyse von Verkehrsunfällen ist prinzipiell denkbar. Hierbei liegt der Fokus auf der Fragestellung, ob bei eingetreten Unfällen ungünstige Winkelkonstellationen vorlagen, die ggf. straßenbauliche Maßnahmen oder verkehrsräumliche Anordnungen (im Rahmen der Beteiligung an der Verkehrsunfallkommission) nach sich ziehen.

# **2. Technische Umsetzung in Stellarium**

Zur Visualisierung von Blendeffekten lässt sich das Programm Stellarium verwenden. Die Astronomiesoftware ist ein quelloffenes, frei verfügbares sogenanntes Planetariumsprogramm für die Plattformen Windows, Linux und MacOS<sup>1</sup>. Es dient der Simulation eines absolut realistischen 3D-Himmels, so wie er durch das menschliche Auge wahrgenommen wird. Es kann aber nicht nur den Nacht-, sondern auch den Taghimmel simulieren. In das Programm lässt sich jeder individuelle Ort als räumlicher Hintergrund einbinden. Somit können verschiedene Fragestellungen zum Auftreten von Blendeffekten durch die Sonne an jeder Position der Erdoberfläche und damit auch des Verkehrsraumes beantwortet werden.

# **2.1 Aufnahme eines Panoramas im Verkehrsraum**

Für die Durchführung einer Simulation ist zunächst die Erstellung einer Panoramaaufnahme des jeweiligen Standortes erforderlich. Die Wahl der exakten Aufnahmeposition auf der Verkehrsfläche richtet sich nach der jeweiligen Fragestellung. Als günstig erweist sich, die Aufnahmen an einem Tag mit durchgängiger grauer Bewölkung durchzuführen. Einerseits ist so später keine Schattenbildung erkennbar, anderseits erleichtert ein eintöniger (i.S.v. einfarbiger) Himmel die nachfolgende Aufbereitung der Aufnahme.

#### *Variante 1: Digitalkamera und Stativ*

Die klassische Variante ist die eigene Erstellung eines Panoramas mit einer Digitalkamera. Die Kamera sollte auf ein Stativ montiert werden, das Stativ muss mittels der Libelle exakt im Lot ausgerichtet werden. Die Linse der Kamera muss auf die Augenhöhe des potentiell geblendeten Verkehrsteilnehmenden eingestellt werden. Der Höhenwinkel des Bildes ist so auszurichten, dass sich der wahre Horizont in der Bildmitte befindet. Zur Vermeidung starker Verzerrungen sollte am besten alle 20° ein Bild aufgenommen werden. Die Bildserie kann anschließend automatisiert über ein Programm (beispielsweise Microsoft Image Composite Editor) zu einer Panoramaaufnahme zusammengefügt werden.

#### *Variante 2: Aufnahme eines Panoramas mittels Smartphone oder Tablet*

Auch bei dieser Aufnahmevariante empfiehlt sich die Nutzung eines Stativs. Vorteilhaft ist hierbei, dass die Geräte Lagesensoren verbaut haben und eine Panoramafunktion bei vielen Geräten in der Kameraapplikation enthalten ist. Die Bildmitte wird daher automatisch auf den realen Horizont ausgerichtet, der Nutzer wird durch die App entsprechend geführt.

Für beide Varianten sind für die spätere Implementierung in Stellarium folgende Punkte zu beachten: Der Standort der Aufnahme muss exakt ermittelt werden, dazu sind Längengrad und Breitengrad bis zur ersten Nachkommastelle der Bogensekunde zu ermitteln, die Höhenlage bis auf einen Meter Genauigkeit. Die Ermittlung der Daten

<sup>&</sup>lt;sup>1</sup> Die Software ist verfügbar unter der URL:<https://stellarium.org/de/>

kann entweder vor Ort über das Smartphone erfolgen, oder sie können zu einem späteren Zeitpunkt online abgefragt werden<sup>2</sup>.

Für die exakte Ausrichtung des Panoramabildes muss der Azimutalwinkel präzise eingestellt werden. Dies ist notwendig, damit die realen Himmelsrichtungen exakt mit der Aufnahme übereinstimmen. Das einfachste Verfahren hierfür ist, sich in einer der vier Himmelsrichtungen oder der Zwischenstufen eine in der Entfernung befindliche, gut sichtbare Landmarke zu suchen und deren Richtung zu bestimmen. Dies kann vor Ort mittels digitalem Smartphonekompass oder auch wieder zu einem späteren Zeitpunkt auf der Karte erfolgen.

Je nach Fragestellung kann es notwendig sein, weitere Daten vor Ort zu erheben. Soll beispielsweise die Frage beantwortet werden, ob von einer bestimmten Position aus das Rotlicht einer LZA durch eine ungünstige Konstellation überstrahlt wurde und diese damit faktisch zu einem bestimmten Zeitpunkt nicht sichtbar war, muss der Höhenwinkel des Rotlichtes miterfasst werden. Für eine einfache Einschätzung lässt sich der Höhenwinkel ebenfalls mit verfügbaren Smartphoneapplikationen bestimmen, für eine Nutzung in der Sachbearbeitung ist eine präzise Bestimmung mittels eines Theodoliten notwendig.

# **2.2 Bildaufbereitung**

Das erstellte Panorama muss nun in ein für Stellarium lesbares Format gewandelt werden. Dieser Arbeitsschritt lässt sich beispielsweise in Adobe Photoshop oder dem frei verfügbaren Programm GIMP<sup>3</sup> durchführen.

Das Programm arbeitet am besten mit Auflösungen, die sich aus Potenzen der 2 ableiten, am besten 4096x2048 Pixel bei einer Auflösung von 72dpi. Im Bildbearbeitungsprogramm muss hierfür eine neue Datei des Typs \*.png angelegt werden, der Hintergrund muss transparent eingestellt sein. In das Bild wird das aufgenommene Panorama eingefügt, breitenskaliert und in Bezug zur Bildhöhe mittig ausgerichtet. Die mittige Ausrichtung ist präzise vorzunehmen, hierdurch wird der reale Horizont im Bild dem Höhenwinkel 0° im Programm zugeordnet.

In einem letzten Arbeitsschritt wird der Himmel mittels eines Selektionswerkzeuges (bei GIMP und Adobe Photoshop: "Zauberstab") ausgewählt und gelöscht. Wie unter 2.1 beschrieben, erleichtert eine Aufnahme mit grauem Himmel diesen Arbeitsschritt.

# **2.3 Einbindung in Stellarium**

Die Hintergrundbilder werden innerhalb des Programmordners von Stellarium im Unterordner "landscapes" abgelegt. Jeder Hintergrund benötigt darin einen eigenen Unterordner. In diesem werden das angepasste, bearbeitete Panoramabild, eine Konfigurationsdatei und ggf. eine weitere Beschreibungsdatei abgelegt.

<sup>2</sup> Beispielsweise über: [http://earth.google.com](http://earth.google.com/)

<sup>&</sup>lt;sup>3</sup> Das GNU Image Manipulation Program (GIMP) ist verfügbar unter:<https://www.gimp.org/>

Die Konfigurationsdatei trägt den Namen "landscape.ini". Sie kann mit dem Texteditor erstellt werden und enthält die folgenden, rein textlichen Informationen:

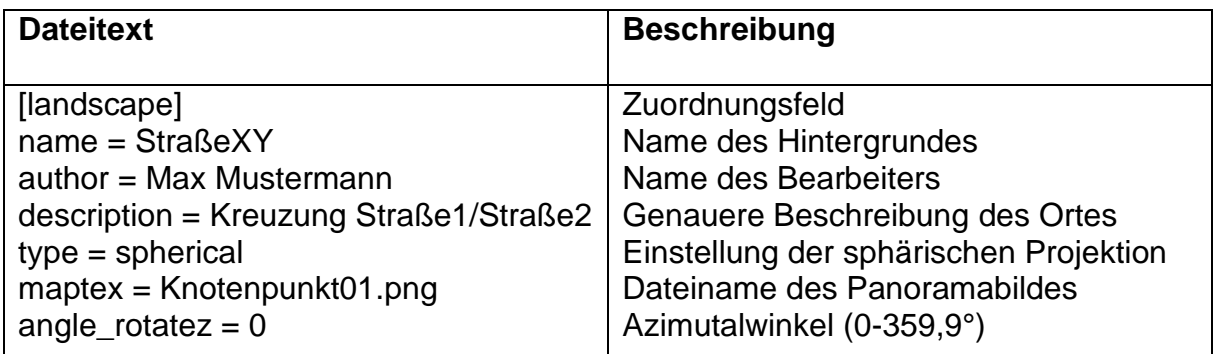

Abbildung 1: Darstellung der notwendigen Eintragungen in der landscape.ini

Nach Erstellung des eigenen Unterordners und der landscape.ini kann Stellarium gestartet werden. Im Menüpunkt Himmel- und Anzeigeoptionen (Aufruf auch über F4) kann der eigene Hintergrund unter dem Karteireiter "Landschaften" ausgewählt werden. Die Position der eigenen Aufnahme wird über das Standortfenster (Aufruf auch über F6) eingestellt, indem ein neuer Standort angelegt wird und mit den unter 3.1 ermittelten Daten für Breitengrad, Längengrad und Höhe konfiguriert wird.

Der letzte Schritt der Einbindung ist mit der Ausrichtung des Azimutalwinkels die exakte Einstellung der Himmelsrichtungen. Zur präzisen Ausrichtung sollte in Stellarium das azimutale Gradnetz eingeschaltet werden. Die Winkelkorrektur selbst erfolgt über die Veränderung des Wertes unter "angle rotatez". Für die Übernahme des veränderten Wertes ist ein Neustart von Stellarium notwendig.

Die Integration in Stellarium ist nunmehr beendet und es können konkrete ortbezogene Fragestellungen beantwortet werden.

# **3. Visualisierungsbeispiele**

Ermittlung eines einfachen Blendeffektes

Recht einfach zu beantworten ist die Fragestellung, ob Verkehrsteilnehmende an einem bestimmten Straßenpunkt oder Streckenabschnitt zu einer bestimmten Zeit geblendet werden konnten. Dazu müssen lediglich der entsprechende Zeitpunkt und die Blickrichtung eingestellt werden.

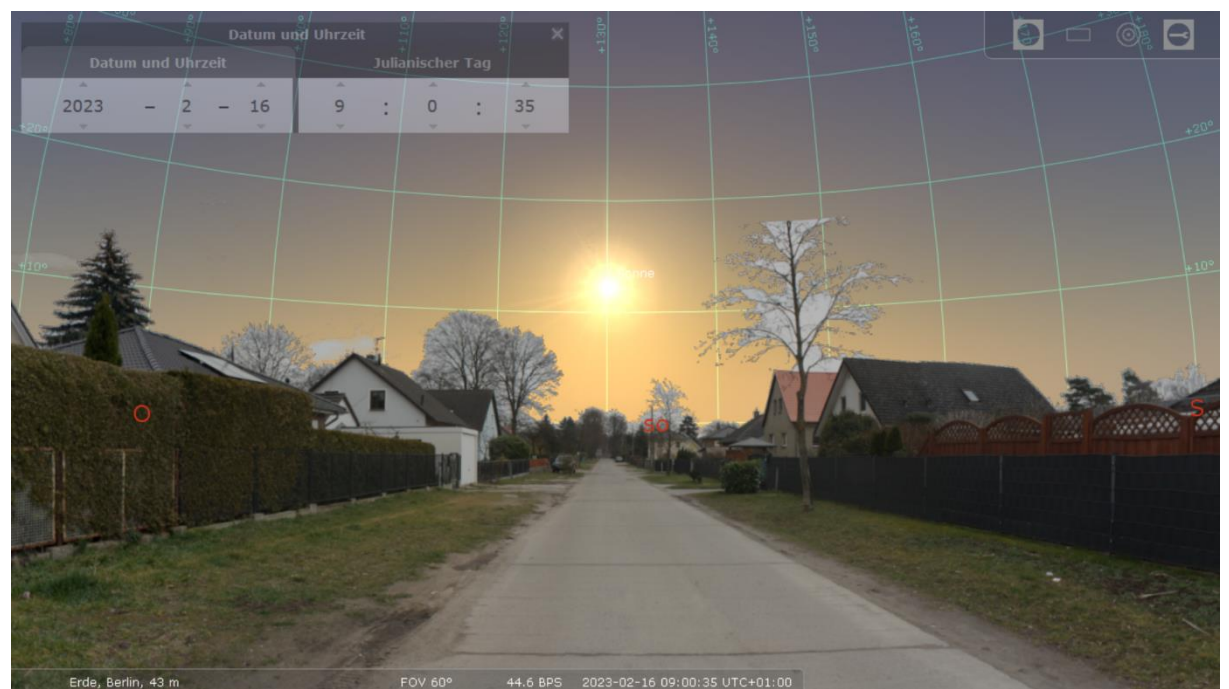

Abbildung 2: Darstellung einer in Richtung Südost verlaufenden Straße, Mitte Februar, 09:00 Uhr morgens.

In der Abbildung 2 wird erkennbar, dass die Sonne zur betrachteten Zeit nur 13° über dem Horizont steht, in Richtung Südost Pkw-fahrende Personen blicken genau in deren Richtung, so dass ein Überschauen des vorauswärtigen Verkehrsraumes nur in sehr kurzen Abständen vor dem Fahrzeug möglich ist (in Abhängigkeit von Sitzposition und Größe der Sonnenblenden). Die Fahrgeschwindigkeit müsste hier deutlich weniger als die eigentlich bei optimalen Sichtbedingungen zulässigen 30km/h betragen.

#### Überblendung einzelner Objekte

Etwas aufwendiger gestaltet sich beispielsweise die Beantwortung der Fragestellung, ob die Signalisierung einer LZA überblendet werden kann. Die Aufnahme muss in diesem Fall besonders präzise durchgeführt werden. Das betrachtete Objekt sollte sich möglichst in der Panoramamitte befinden, um Bildverzerrungen an den Übergängen auszuschließen. Der Azimutalwinkel für das Objekt selbst muss exakt bestimmt werden, um eine Abweichung durch die Aufnahme auszuschließen. Zusätzlich ist es notwendig, im Hintergrundbild den Höhenwinkel (X-Achse) des zu betrachtenden Signalgebers einzustellen. Stimmt dieser nicht mit dem vor Ort bestimmten Wert überein, muss der Panoramabildbereich des Hintergrundlayouts durch Strecken oder Stauchen im Bildbearbeitungsprogramm angepasst werden.

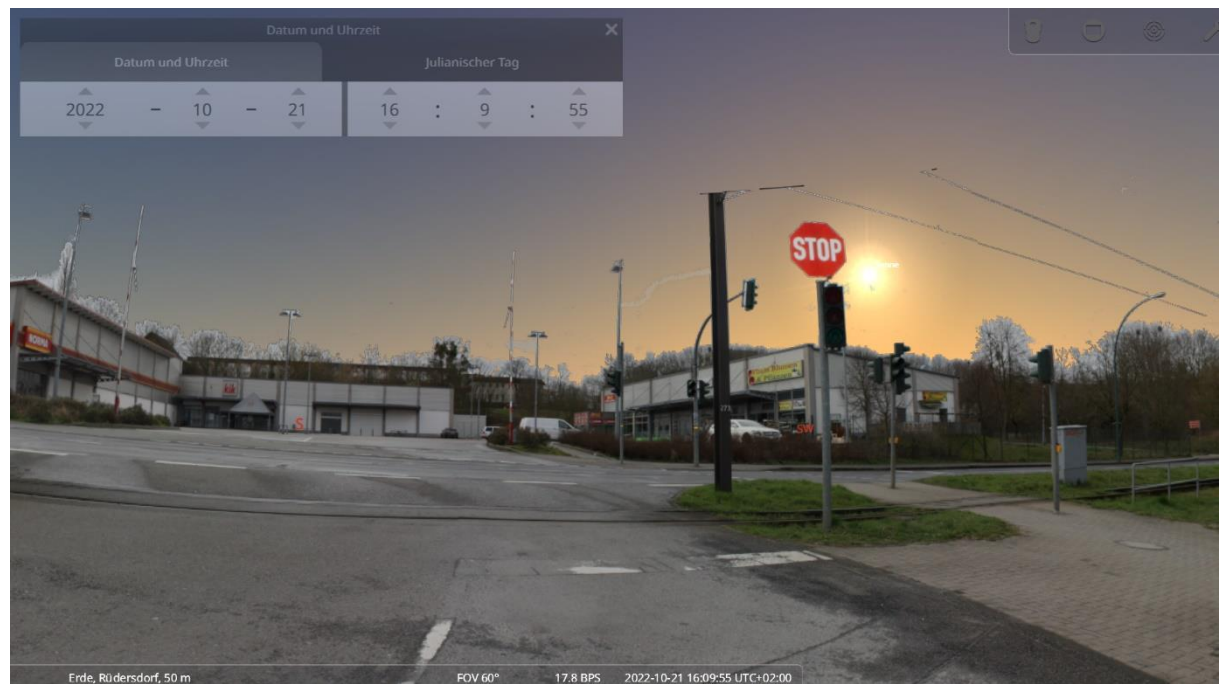

Abbildung 3: Nachstellung der Überblendung des Rotsignalgebers einer LZA.

Abbildung 3 zeigt die Nachstellung einer Überblendung eines Signalgebers einer LZA. Der Nachstellung zugrunde lag ein Verkehrsunfall, bei dem eine Pkw fahrende Person im Seniorenalter angab, die LZA als gelb wahrgenommen zu haben. Der Pkw kollidierte mit einer von rechts kommenden Straßenbahn. Die Örtlichkeit trat als Unfallhäufungspunkt in Erscheinung. In der Simulation in Stellarium lässt sich erkennen, dass die problematischen Winkelkonstellationen an dieser Stelle an vielen Zeitpunkten im Jahr auftreten.

Die Fallkonstellation ist für Studierende dahingehend interessant, als dass sich hier ein nachvollziehbares Beispiel für Maßnahmen des Engineerings finden lässt. Im konkreten Beispiel könnte man die Haltelinie für die LZA etwa 5 Meter zurückverlegen. Bei Prüfung dieses örtlichen Punktes in Stellarium wird erkennbar, dass nunmehr eine günstigere Winkelbeziehung zwischen Verkehrsteilnehmenden, LZA und Sonne vorliegt. Die Blickrichtung verschiebt sich soweit, dass der Winkelabstand zwischen Sonne und Signalgeber aus Sicht der Verkehrsteilnehmenden deutlich größer wird, eine Überblendung tritt wesentlich seltener auf.

Studierenden kann hier exemplarisch verdeutlicht werden, wie wichtig die Erfassung der verkehrsraumbezogenen Unfallursachen ist, um derartige Phänomene überhaupt erkennen und letztlich durch die Baulastträger beseitigen zu können.

# **4. Fazit**

Das Programm Stellarium stellt eine Möglichkeit dar, die witterungsbedingte Unfallursache 82 für Aus- und Fortbildungszwecke zu visualisieren und bestimmte Winkelkonstellationen im Verkehrsraum zu berechnen. Vom Erstanwender verlangt die Implementierung eine mittlere Affinität zu EDV und physikalischen Zusammenhängen. Zu beachten bleibt, dass eine weiterführende Anwendung in anderen Aufgabengebieten nur mit deutlich erhöhter Präzision unter Nutzung geeichter Geräte durchgeführt werden sollte.

# **Vertiefende Literatur:**

- HAGITA, Kenji; MORI, Kenji (2014): The Effect of Sun Glare on Traffic Accidents in Chiba Prefecture, Japan. In: *Asian Transport Studies* 3 (2), S. 205–219. DOI: 10.11175/eastsats.3.205.
- Piechotta, Andrea (2022): Unterschätzte Gefahr: Blendung durch tief stehende Sonne. ADAC. Online verfügbar unter: https://www.adac.de/verkehr/verkehrssicherheit/wetter/tiefstehende-sonne/.
- Statistisches Bundesamt (2022): Verkehrsunfälle Grundbegriffe der Verkehrsunfallstatistik. Fachserie 8 Reihe 7 - Ausgabe 2022. Wiesbaden. Online verfügbar unter: https://www.destatis.de/DE/Themen/Gesellschaft-Umwelt/Verkehrsunfaelle/Methoden/verkehrsunfaelle-grundbegriffe.pdf?\_\_blob=publicationFile.
- Yunpeng Guo; Jiangbi Hu; Ronghua Wang; Shangwen Qu; Lili Liu; Zhiyong Li (2023): Study on the influence of sun glare on driving safety. In: *Building and Environment* 228, DOI: 10.1016/j.buildenv.2022.109902.
- Zotti, Georg; Hoffmann, Susanne M.; Wolf, Alexander; Chéreau, Fabien; Chéreau, Guillaume (2021): Simulated Sky. In: *JSA* 6 (2). DOI: 10.1558/jsa.17822.
- Zotti, Georg; Wolf, Alexander (2022): Stellarium User Guide. Online verfügbar unter: https://github.com/Stellarium/stellarium/releases/download/v1.2/stellarium\_user\_quide-1.2-1.pdf.

Sachstand: April 2023 Programmversion Stellarium: 23.1

#### **Erreichbarkeit des Autors:**

Hochschule für Wirtschaft und Recht Berlin Fachbereich Polizei und Sicherheitsmanagement Fachgebiet Verkehrslehre Dr. André Günther

Campus Lichtenberg Haus 1 Raum 1.1067 Alt-Friedrichsfelde 60 10315 Berlin

E-Mail: [andre.guenther@hwr-berlin.de](mailto:andre.guenther@hwr-berlin.de)

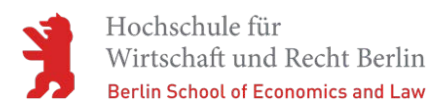

#### **Metadatenblatt für wissenschaftliche Veröffentlichungen auf dem OPUS-Publikationsserver der Hochschule für Wirtschaft und Recht Berlin**

Günther, André

Name(n), Vorname(n) der Autorin(nen) und / oder Autor(en)\*

ORCID-Kennung (falls vorhanden)

Bericht / Working Paper / Discussion Paper Preprint / Manuskript

Art der Publikation version version

Visualisierung von Sonnenblendungen im Straßenverkehr. Anleitung zur Erstellung eines digitalen Modells für Lehrveranstaltungen im gehobenen und höheren Polizeivollzugsdienst.

Titel der Publikation\*

Schlagwörter / Tags (optional, frei von Autorin(nen) und / oder Autor(en) zu vergeben)

2023

Publikationsjahr\*

Originalquellenangabe (bei Zweitveröffentlichungen)

<https://www.doi.org/10.4393/opushwr-4202>

Persistenter Identifikator der Erstveröffentlichung (z. B. vom Verlag vergebene DOI)

<https://www.doi.org/10.4393/opushwr-4202>

Die vorliegende Version ist unter dem folgenden persistenten Identifikator verfügbar (von der Bibliothek auszufüllen - Feld ist schreibgeschützt): [DOI, URN, o. Ä.]

**Lizenzangabe:** \* [\[Auswahl CC-Lizenz\]](https://chooser-beta.creativecommons.org/) 

CC-BY 4.0

**Muster-Zitationsempfehlung:** Nachname, Name (Publikationsjahr). Titel: Untertitel. In: Quellenangabe der Erstveröffentlichung, ISSN/ISBN, Verlag, Ort, Vol., Iss., xx-xx [Seitenzahlen], http://dx.doi.org/xxx (vom Verlag vergebene DOI)

[Stand: 03.02.2023]

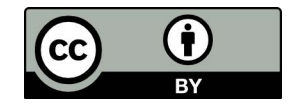